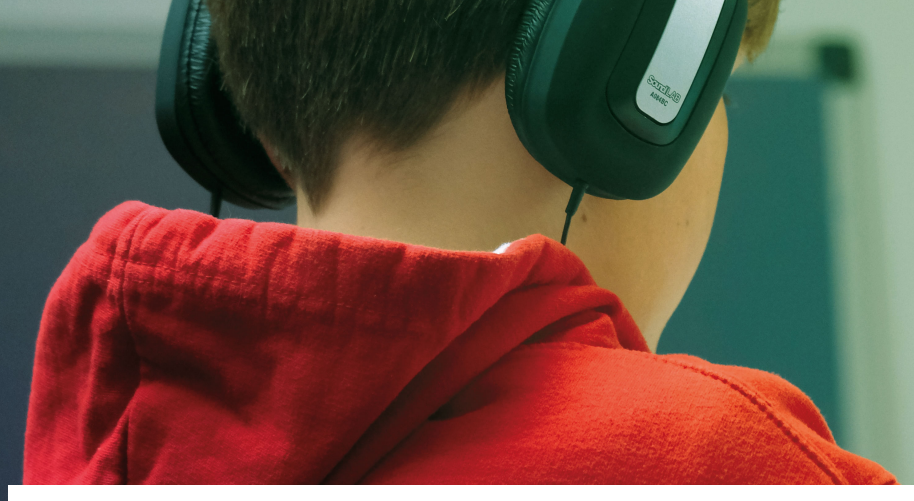

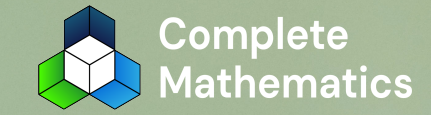

# Our school is introducing TUTOR

A new online maths resource for your child.

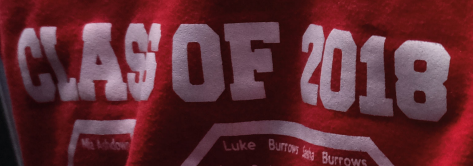

#### Complete **Mathematics UTOR**

#### **CONTENTS**

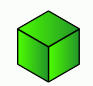

#### What is TUTOR?

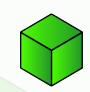

How will TUTOR help my child?

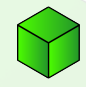

How does my child access TUTOR and what should they do first?

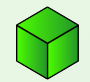

How do I access my parent/carer account to monitor my child's progress?

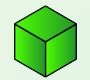

How do I get support?

#### **WHAT IS TUTOR?**

TUTOR is an Intelligent Tutoring System, which brings the benefits of traditional tutoring, but through clever technology.

**Continuously** diagnosing pupils, TUTOR responds to every single pupil's individual needs.

Here's a short video to explain…

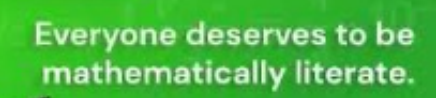

**O**TUTOR

Click the image above to play video.

If video does not load, view online here:<https://youtu.be/Rc1rSMhOdxM>

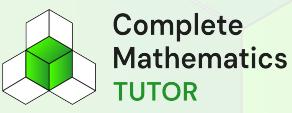

Intelligent Tutoring Systems have been proven to have a greater impact than adaptive learning systems and traditional tutoring.

Very high level of personalisation means that every pupil is working at the right level and can, therefore, make speedy progress.

## **HOW WILL TUTOR HELP MY CHILD?**

Your child will have access to a world-first 'map of maths', with every step in mathematics carefully plotted, they'll be able to learn at their own pace any area of mathematics from from counting to calculus

TUTOR uses this map to spot missing knowledge so your child can build from a strong mathematical foundation

> Hundreds of hours of clearly-explained instructional videos, including step-by-step worked solutions — so you don't need to worry when you want to help with maths homework!

> > A sequence of learning based on the best evidence, containing regular quizzes to check your child's understanding, and help them remember important ideas

Complete **Mathematics UTOR** 

### **HOW DOES MY CHILD ACCESS TUTOR AND WHAT SHOULD THEY DO FIRST?**

If your child's teacher has given them a username and password, they can simply use these details to login.

If the teacher has given them a school code, then they can use this code to create their account.

To create an account, go to completemaths.com and click the **button.** This opens the Create an account page.

Select 'pupil' and follow the steps on screen.

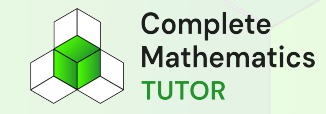

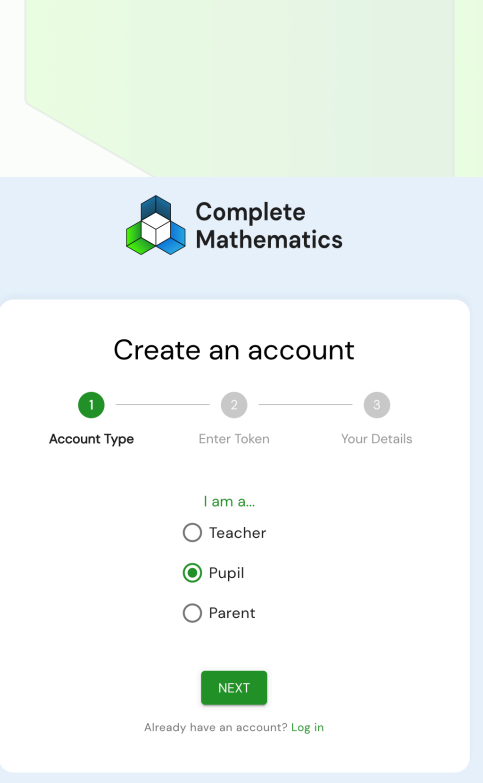

#### **HOW DOES MY CHILD ACCESS TUTOR AND WHAT SHOULD THEY DO FIRST?**

When your child is logged in for the first time, they might see some courses assigned to them by their teacher. They can start work on these courses straight away.

To get the most benefit from TUTOR, your child should take the diagnostic quiz. When completed, TUTOR will suggest the right mathematics for your child to work on. The more maths they do, the more awards they'll win!

*TUTOR's diagnostic assessment finds everyone the best starting point for them within our worldfirst 'map of maths'. Everyone can be successful when they work on the right maths.*

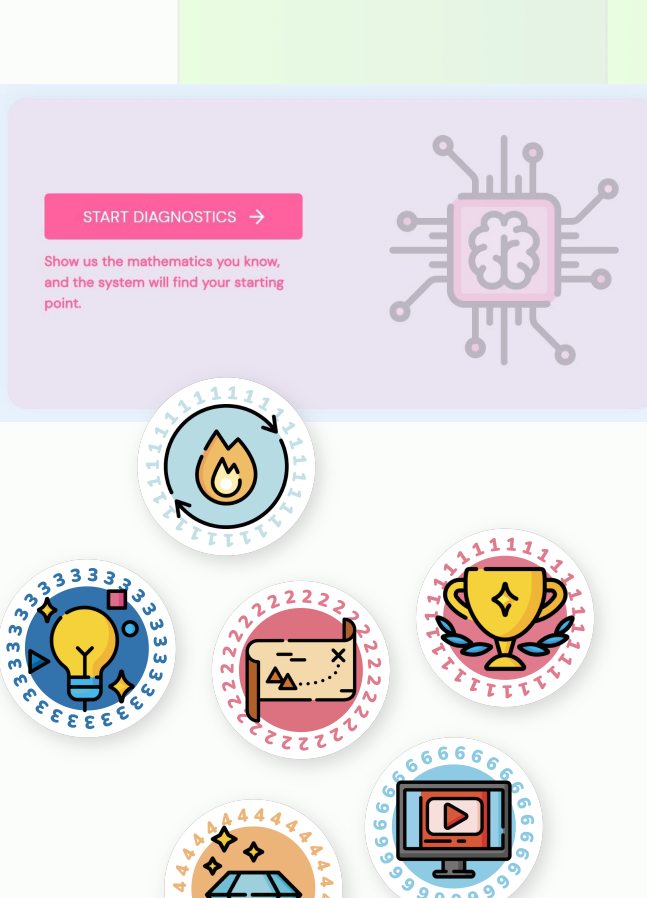

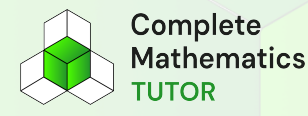

## **HOW DO I ACCESS MY PARENT/CARER ACCOUNT TO MONITOR MY CHILD'S PROGRESS?**

First, you need to create your very own TUTOR account. It takes just a few seconds.

To create an account, go to completemaths.com and click the **button.** This opens the Create an account page.

Select 'parent' and follow the steps on screen.

You will then be able to log in and add names of your children – you'll also see an example child to show you the type of data you will be able to access when your child is working on TUTOR.

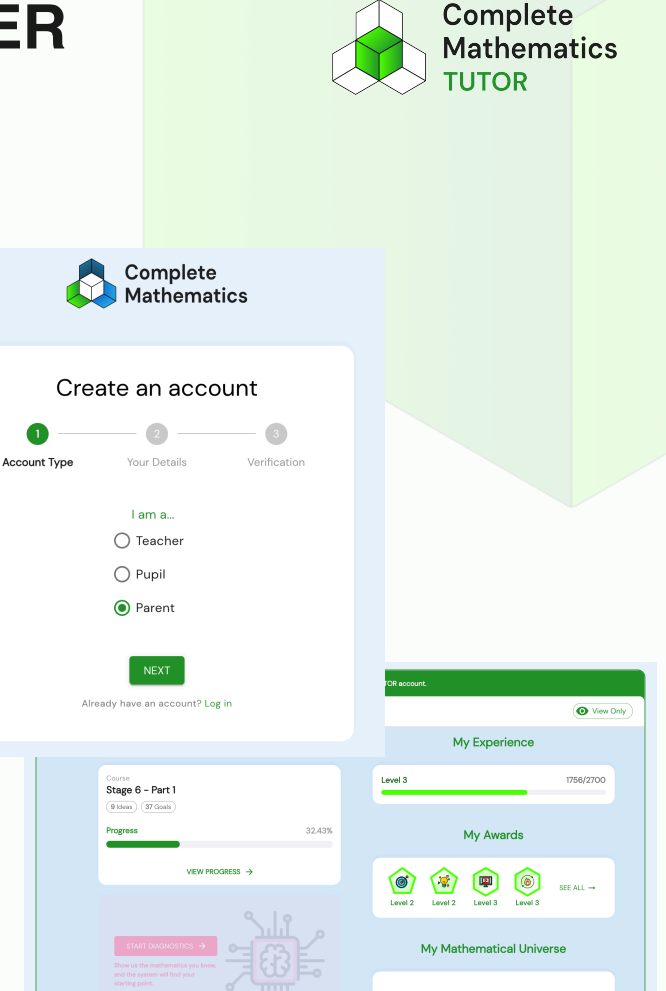

## **HOW DO I ACCESS MY PARENT/CARER ACCOUNT TO MONITOR MY CHILD'S PROGRESS?**

**ORGANISATION** 

**Bash Street School** 

#### **Linking to your child**

Ask you child to login to their account.

On their dashboard, you'll find their 'My Memberships' information panel.

This contains a unique code.

Make a note of this code.

Now login to your TUTOR account and select Children from the menu.

Choose 'Manage Subscription' go to your child. Select 'Link Existing Account' and type in the code. All done!

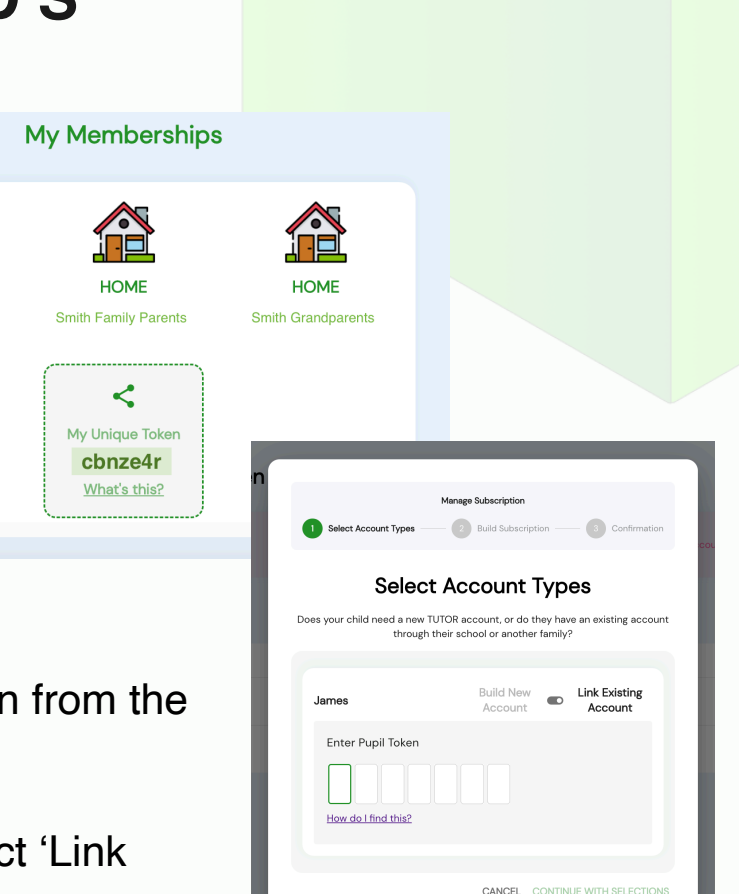

Complete **Mathematics** 

**TUTOR** 

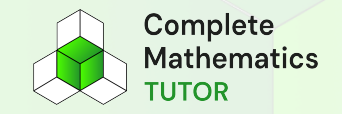

#### **HOW DO I GET SUPPORT?**

If you have any questions regarding mathematics at our school, please contact your child's mathematics teacher.

If you have any technical issues in accessing or using TUTOR, please contact the Complete Mathematics support team:

# **support@completemaths.com**

**020 8144 4748**